## **Centro de ayuda de la consola de administración de Sun Java System Portal Server 7.2**

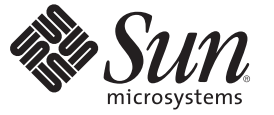

Sun Microsystems, Inc. 4150 Network Circle Santa Clara, CA 95054 U.S.A.

Referencia: 820–4830–10 Mayo 2008

Copyright 2008 Sun Microsystems, Inc. 4150 Network Circle, Santa Clara, CA 95054 U.S.A. Reservados todos los derechos.

Sun Microsystems, Inc. tiene derechos de propiedad intelectual relacionados con la tecnología del producto que se describe en este documento. En concreto, y sin limitarse a ello, estos derechos de propiedad intelectual pueden incluir una o más patentes de EE.UU. o aplicaciones pendientes de patente en EE.UU. y otros países.

Derechos gubernamentales de los EE.UU. – software comercial. Los usuarios gubernamentales están sujetos al acuerdo de licencia estándar de Sun Microsystems, Inc. y a las disposiciones aplicables de la regulación FAR y sus suplementos.

Esta distribución puede incluir materiales desarrollados por terceras partes.

Determinadas partes del producto pueden derivarse de Berkeley BSD Systems, con licencia de la Universidad de California. UNIX es una marca registrada en los EE.UU. y otros países, bajo licencia exclusiva de X/Open Company, Ltd.

Sun, Sun Microsystems, el logotipo de Sun, el logotipo de Solaris, el logotipo de la taza de café de Java, docs.sun.com, Java y Solaris son marcas comerciales o marcas comerciales registradas de Sun Microsystems, Inc. en EE.UU y otros países. Todas las marcas registradas SPARC se usan bajo licencia y son marcas comerciales o marcas registradas de SPARC International, Inc. en los EE.UU. y en otros países. Los productos con las marcas registradas de SPARC se basan en una arquitectura desarrollada por Sun Microsystems, Inc.

La interfaz gráfica de usuario OPEN LOOK y Sun<sup>TM</sup> fue desarrollada por Sun Microsystems, Inc. para sus usuarios y licenciatarios. Sun reconoce los esfuerzos pioneros de Xerox en la investigación y desarrollo del concepto de interfaces gráficas o visuales de usuario para el sector informático. Sun dispone de una licencia no exclusiva de Xerox para la interfaz gráfica de usuario de Xerox, que también cubre a los licenciatarios de Sun que implementen las GUI de OPEN LOOK y que, por otra parte, cumplan con los acuerdos de licencia por escrito de Sun.

Los productos comentados y la información contenida en esta publicación están controlados por las leyes de control de exportación de los Estados Unidos y pueden estar sujetos a leyes de exportación o importación en otros países. Queda terminantemente prohibido el uso final (directo o indirecto) de esta documentación para el desarrollo de armas nucleares, químicas, biológicas, de uso marítimo nuclear o misiles. Queda terminantemente prohibida la exportación o reexportación a países sujetos al embargo de los Estados Unidos o a entidades identificadas en las listas de exclusión de exportación de los Estados Unidos, incluidas, aunque sin limitarse a, las personas con acceso denegado y las listas de ciudadanos designados con carácter especial.

ESTA DOCUMENTACIÓN SE PROPORCIONA "TAL CUAL". SE RENUNCIA A TODAS LAS CONDICIONES EXPRESAS O IMPLÍCITAS, REPRESENTACIONES Y GARANTÍAS, INCLUIDAS CUALQUIER GARANTÍA IMPLÍCITA DE COMERCIALIZACIÓN, ADECUACIÓN PARA UNA FINALIDAD DETERMINADA O DE NO CONTRAVENCIÓN, EXCEPTO EN AQUELLOS CASOS EN QUE DICHA RENUNCIA NO FUERA LEGALMENTE VÁLIDA.

# Contenido

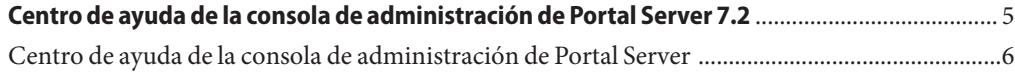

## <span id="page-4-0"></span>Centro de ayuda de la consola de administración de Portal Server 7.2

Este documento enumera los temas sobre tareas que se pueden realizar desde la consola de administración de Sun Java™ System Portal Server.

### <span id="page-5-0"></span>**Centro de ayuda de la consola de administración de Portal Server**

#### **Administración de Portal Server e Instancias de Portal Server**

"To List Portals (Crear una lista de portales)"

"To Create a Portal (Crear un portal)"

"To Export Portal Data (Exportar datos de portal)"

"To Import Portal Data to a Portal (Importar datos de portal a portal)"

"To List Portal Server Instances (Crear una lista de instancias de Portal Server)"

"To Create a Portal Server Instance (Crear una instancia de Portal Server)"

"To Delete a Portal Server Instance (Eliminar una instancia de Portal Server)"

#### **Administración del escritorio de Portal Server**

"To Deploy a Portlet (Implementar un portlet)"

"To Undeploy a Portlet (Anular la implementación de un portlet)"

"To Modify Portlet Preferences (Modificar las preferencias de portlet)"

"To View Display Profile XML Tree and Desktop Views (Ver el árbol XML del perfil de visualización y vistas de escritorio)"

"To Create a Property (Crear una propiedad)"

"To Edit a List (Editar una lista)"

"To Modify Channel and Container Properties (Modificar las propiedades de canal y contenedor)"

"To Create a Channel or Container (Crear un canal o contenedor)"

"To Delete a Channel or Container (Eliminar un canal o contenedor)"

"To Create a Tab (Crear una ficha)"

"To Display Channels and Containers on Desktop (Mostrar canales y contenedores en el escritorio)"

#### **Administración de organizaciones, funciones y usuarios**

"To Set a New Directory Node (Definir un nodo de directorio nuevo)" 6 Centro de ayuda de la consola de administración de Sun Java System Portal Server 1.2 • Centro de ayuda de la

"To Add a Directory Node to Location Bar Selections

#### **Administración de comunidades y usuarios**

"To Search for a Community (Buscar una comunidad)"

"To Create a Community (Crear una comunidad)"

"To Manage Community Users (Administrar usuarios de comunidad)"

"To Manage Pending Users (Administrar usuarios pendientes)"

"To Enable a Community (Activar una comunidad)"

"To Disable a Community (Desactivar una comunidad)"

"To Unmark a Community for Deletion (Desmarcar una comunidad para eliminación)"

"To Mark a Community for Deletion (Marcar una comunidad para eliminación)"

"To Edit a Community (Editar una comunidad)"

#### **Administración de suscripciones y discusiones de Portal Server**

"To Set Up Subscriptions (Establecer suscripciones)"

"To Create a Channel from DiscussionProvider (Crear un canal desde el DiscussionProvider)"

"To Delete a DiscussionProvider Channel (Eliminar un canal de DiscussionProvider)"

"To Configure a DiscussionProvider Channel (Configurar un canal de DiscussionProvider)"

#### **Administración del Adaptador SSO de Portal Server**

"To View Meta-Adapters (Ver meta-adaptadores)"

"To Create a Meta-Adapter (Crear un meta-adaptador)"

"To View Adapters (Ver adaptadores)"

"To Create an Adapter (Crear un adaptador)"

"To Edit an Adapter Configuration Property (Editar una propiedad de configuración de adaptador)"

"To Create a List of Anonymous Users (Crear una lista

#### **Administración de Portal Server Mobile Access**

"To Configure the Mobile Access (Configurar Mobile A )"